## Laden des Treibers z.B. per Internet-Explorer

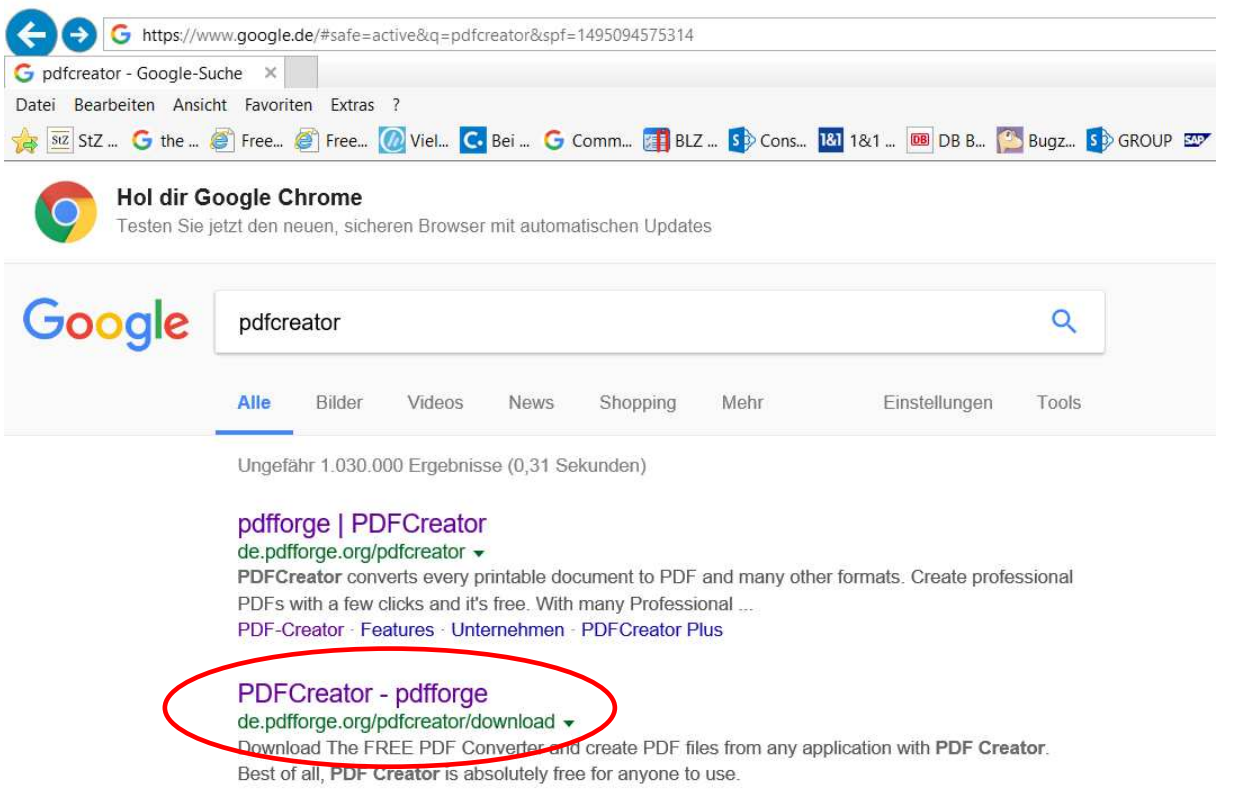

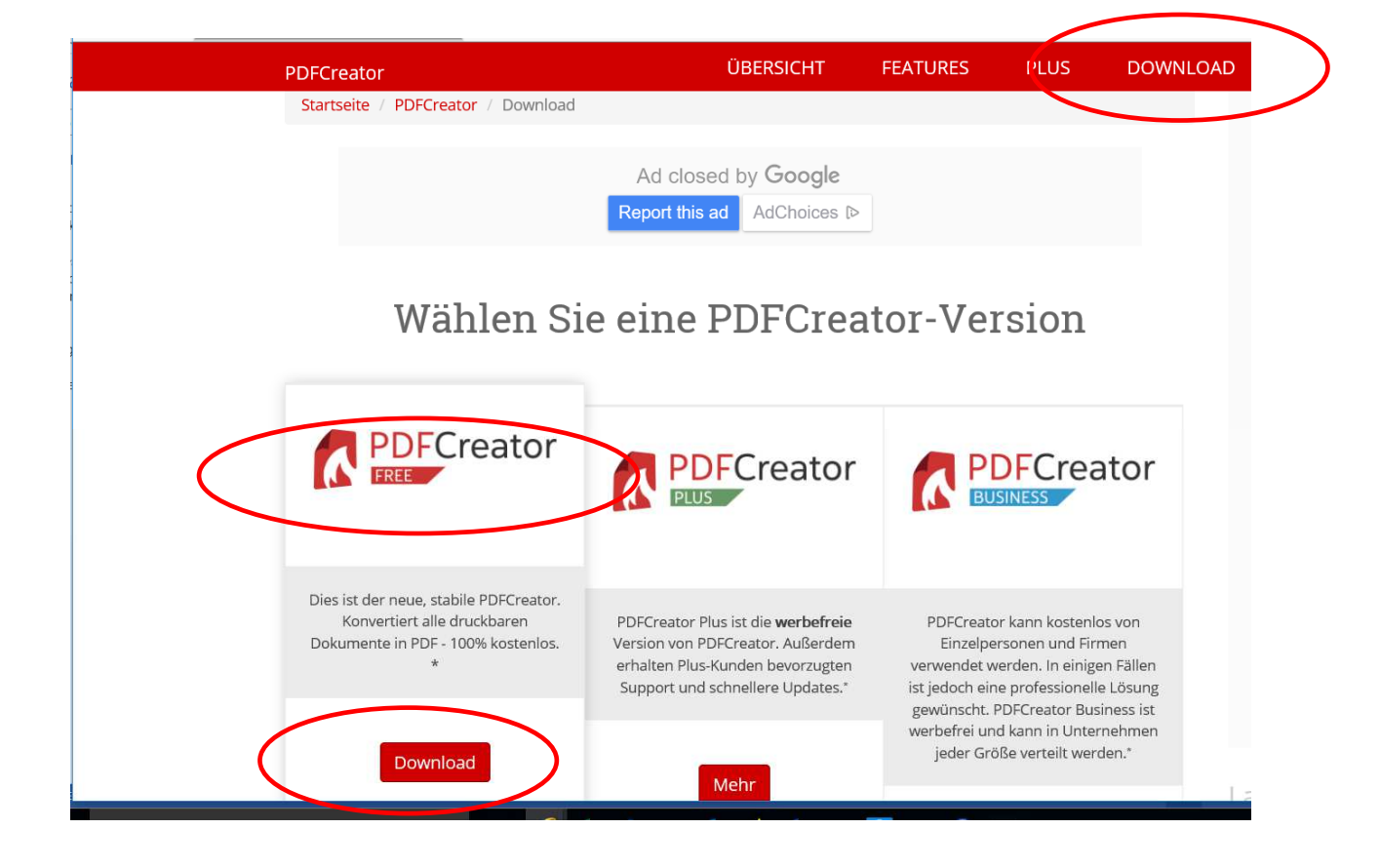

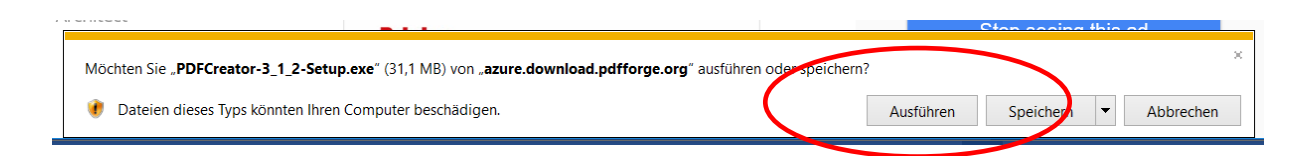

Nun auf Windows Ebene der Ausführung der APP zustimmen. Dann:

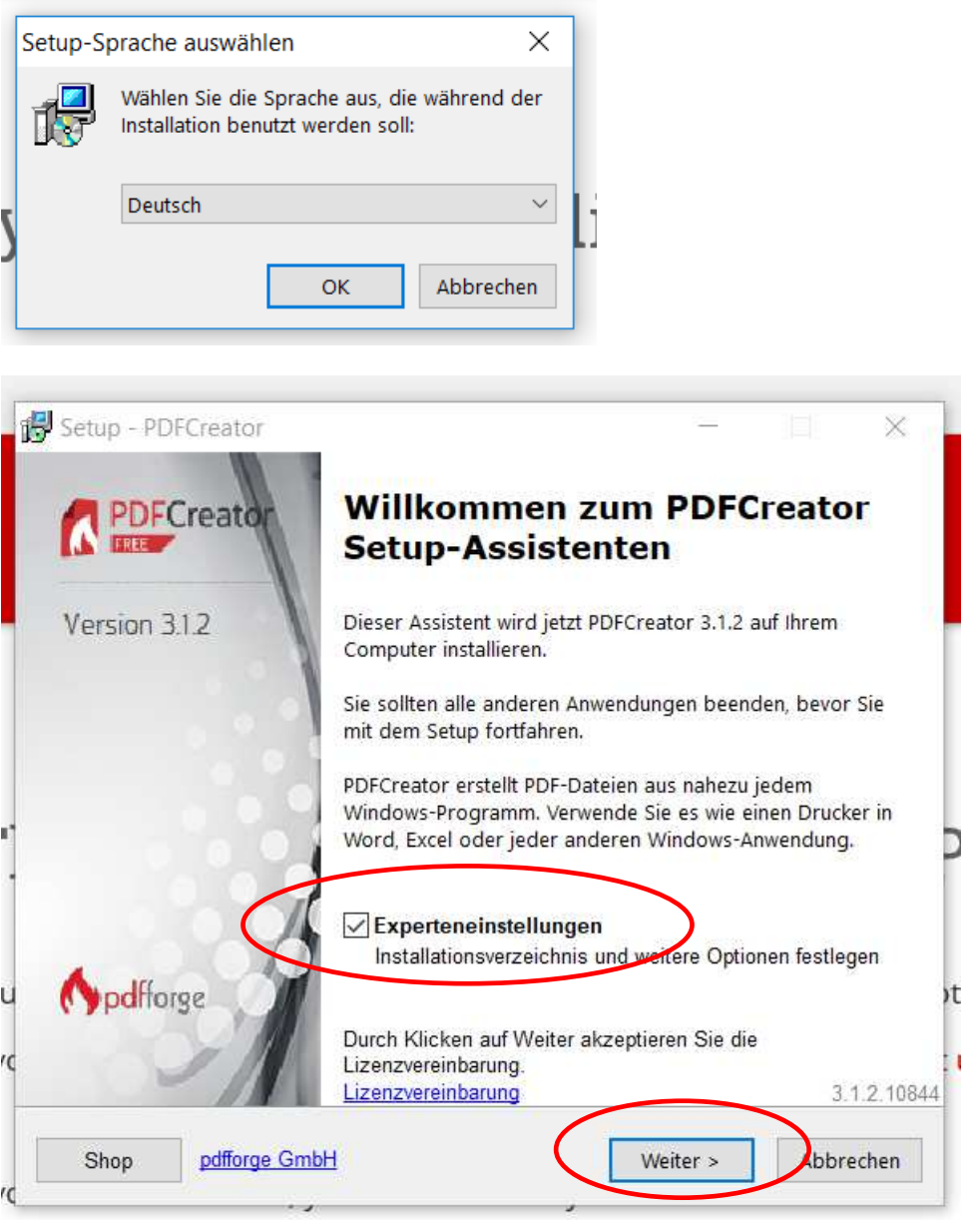

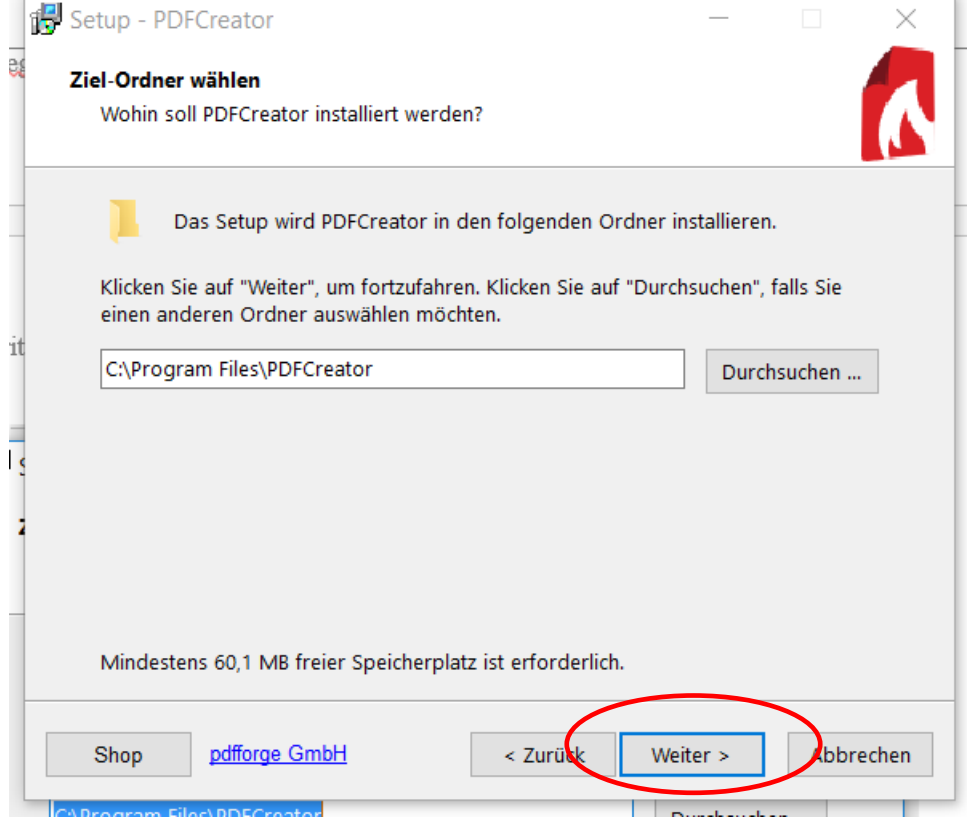

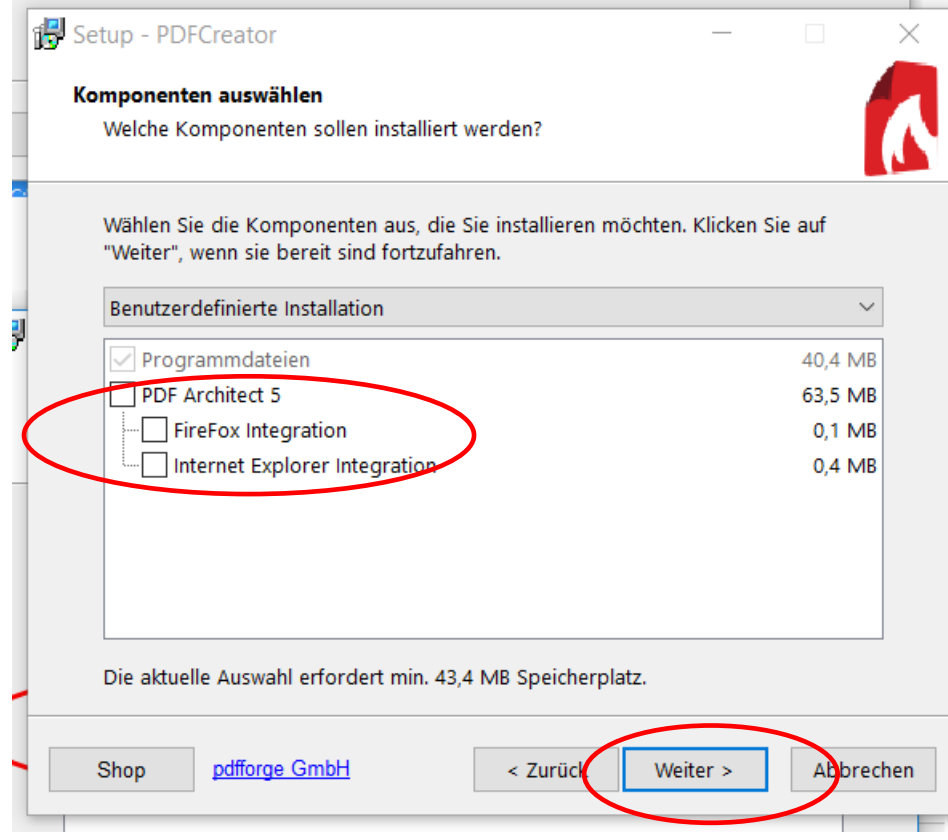

## Den Architekten deaktivieren !

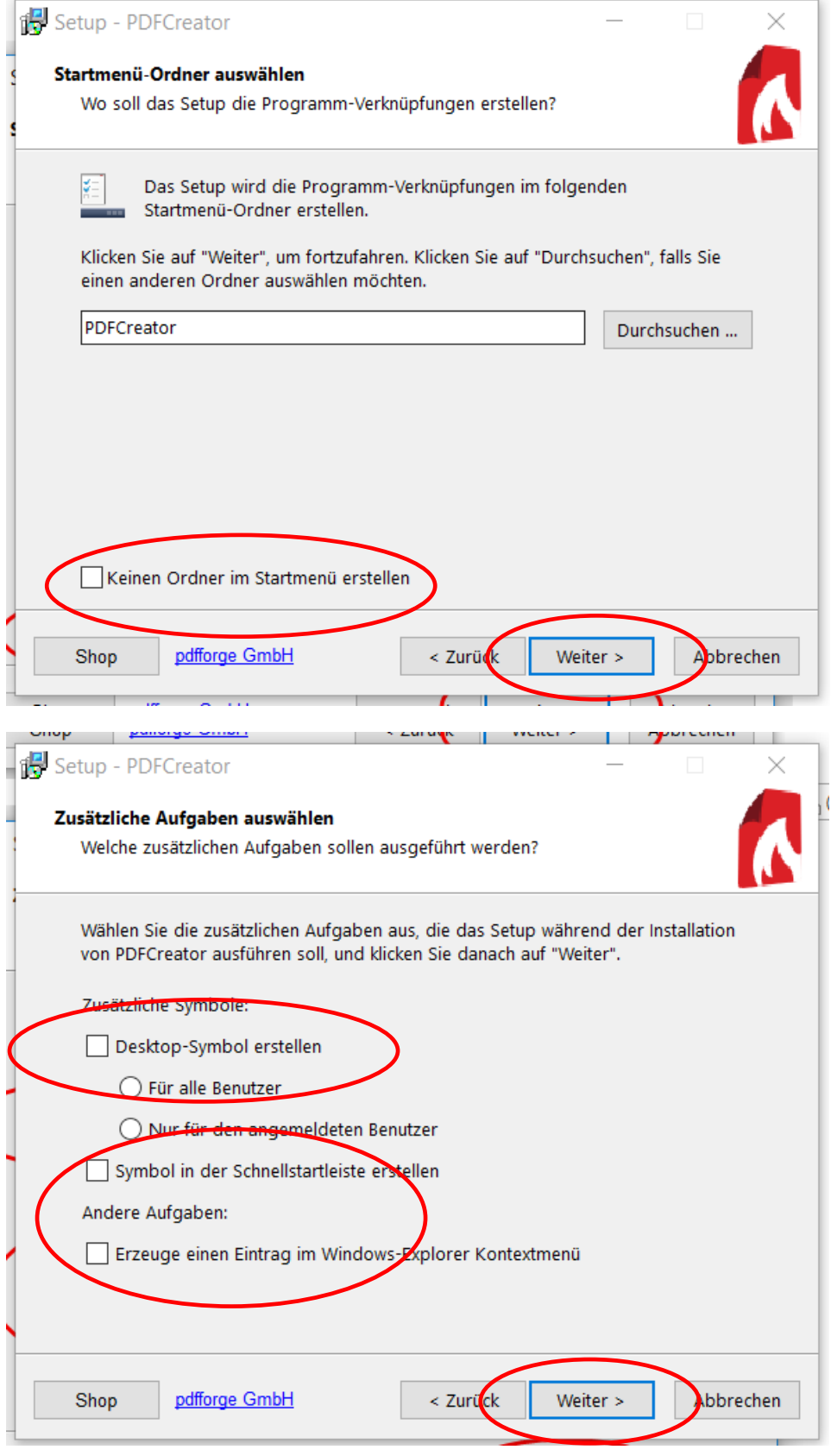

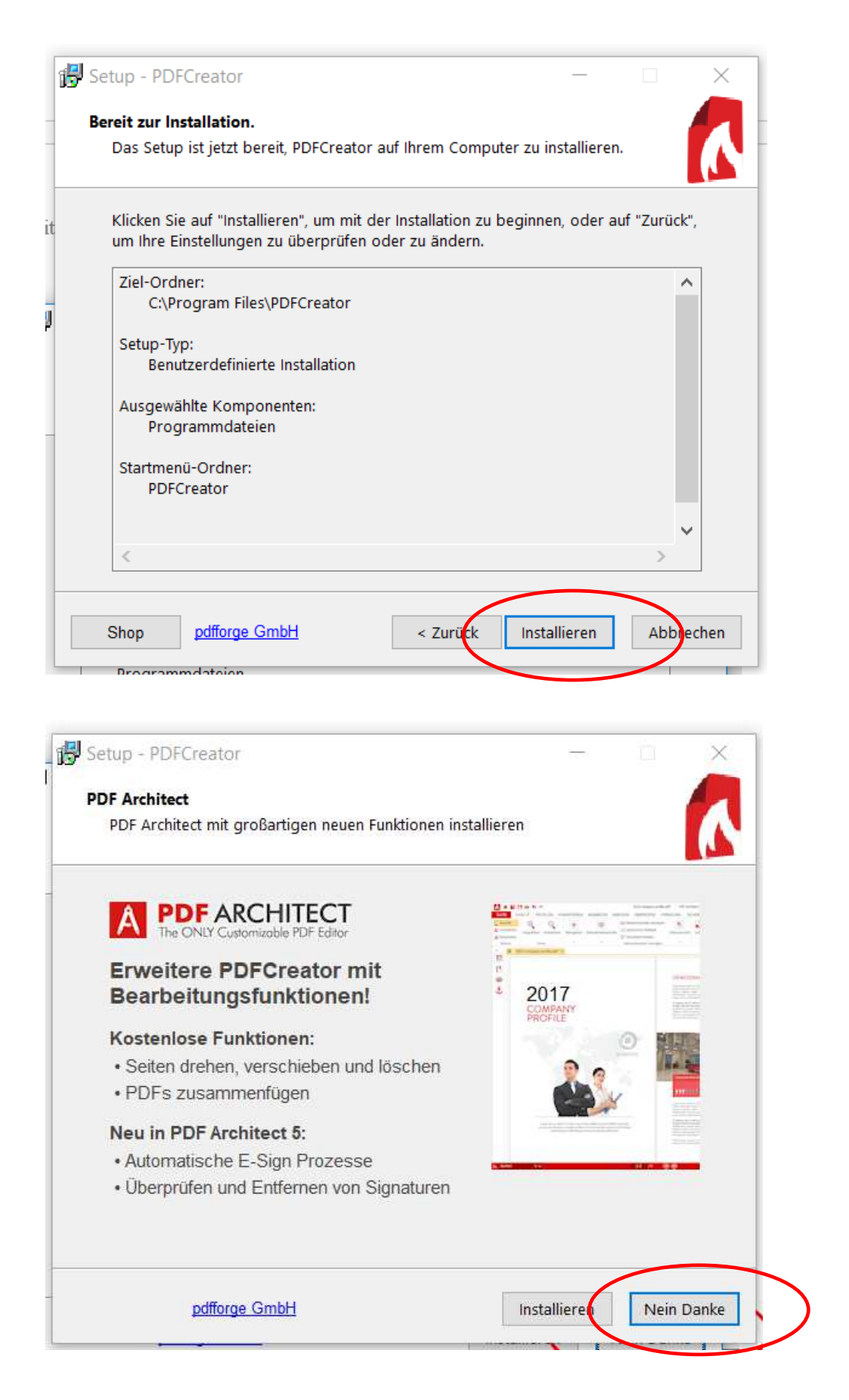

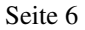

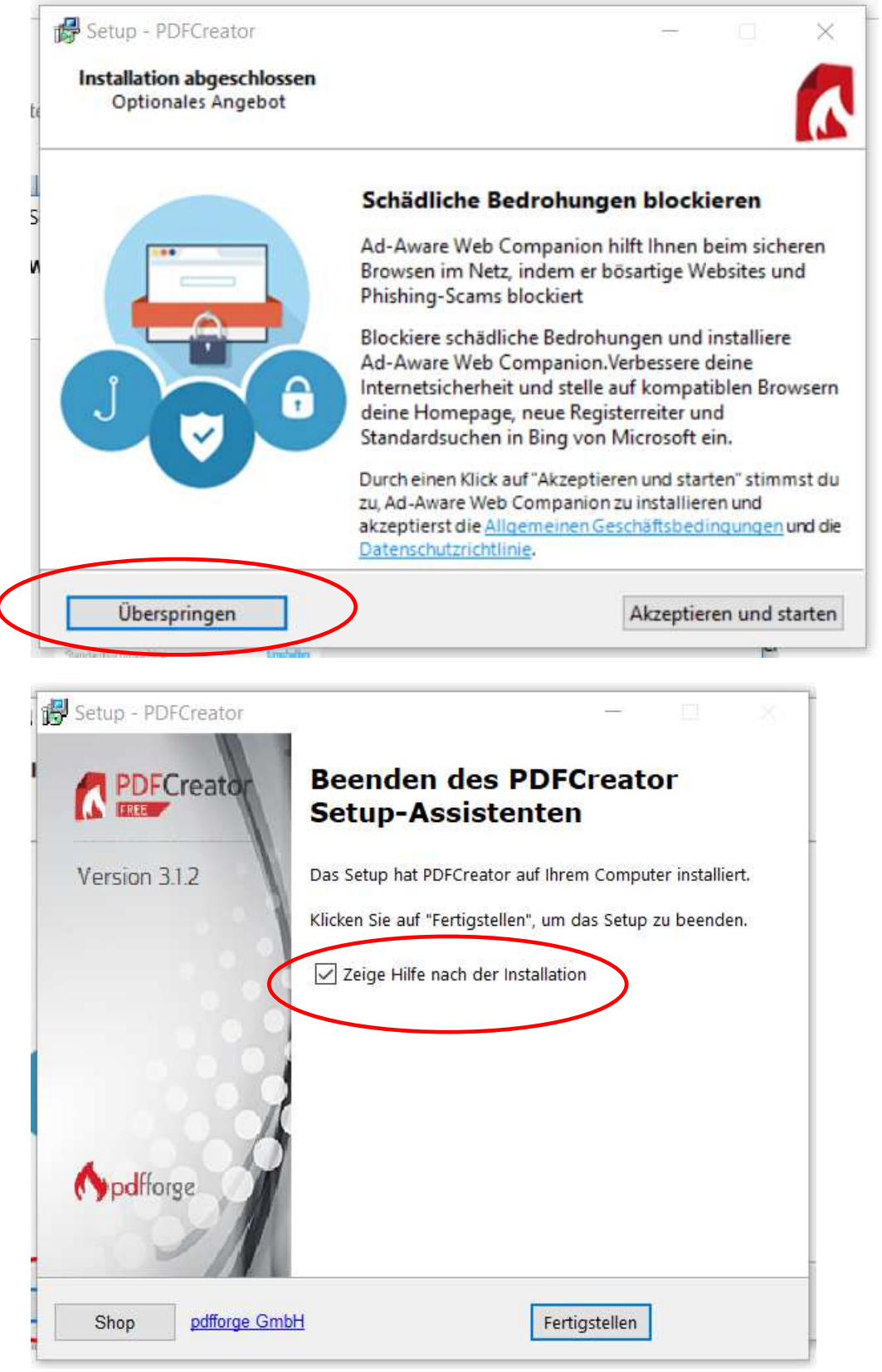

Hilfeanzeige deaktivieren

Insgesamt: lokaler Druckertreiber, ohne Beiwerk. Er soll nur in der Druckerliste aufgeführt werden.

Einbinden des Treibers im PowerHaus in *Konfiguration, Einstellungen* (je Benutzerprofil)

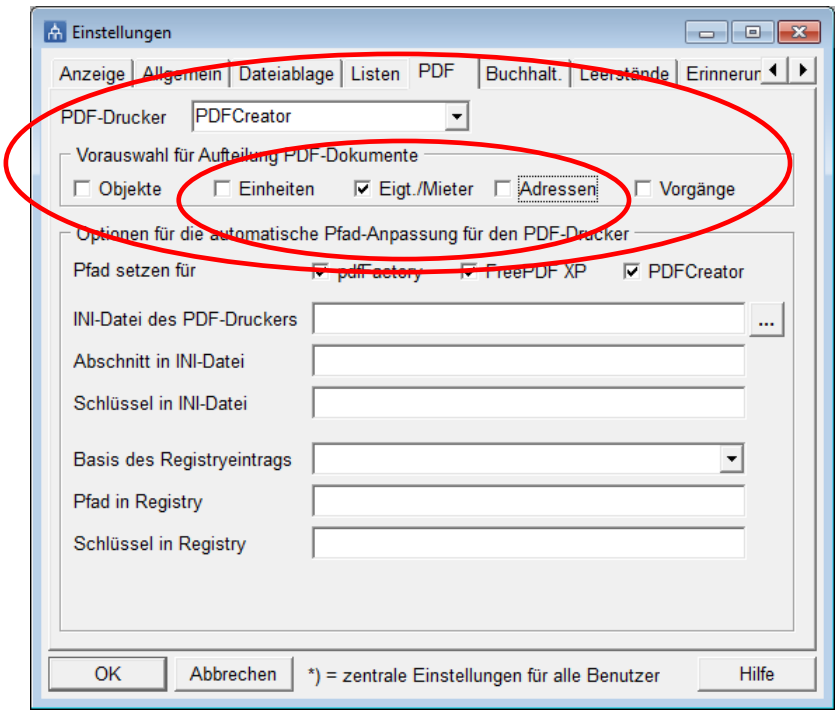

Beim ersten Einsatz muß ggfs.manuell der Pfad auf PowerHaus\Dok zugeordnet werden.

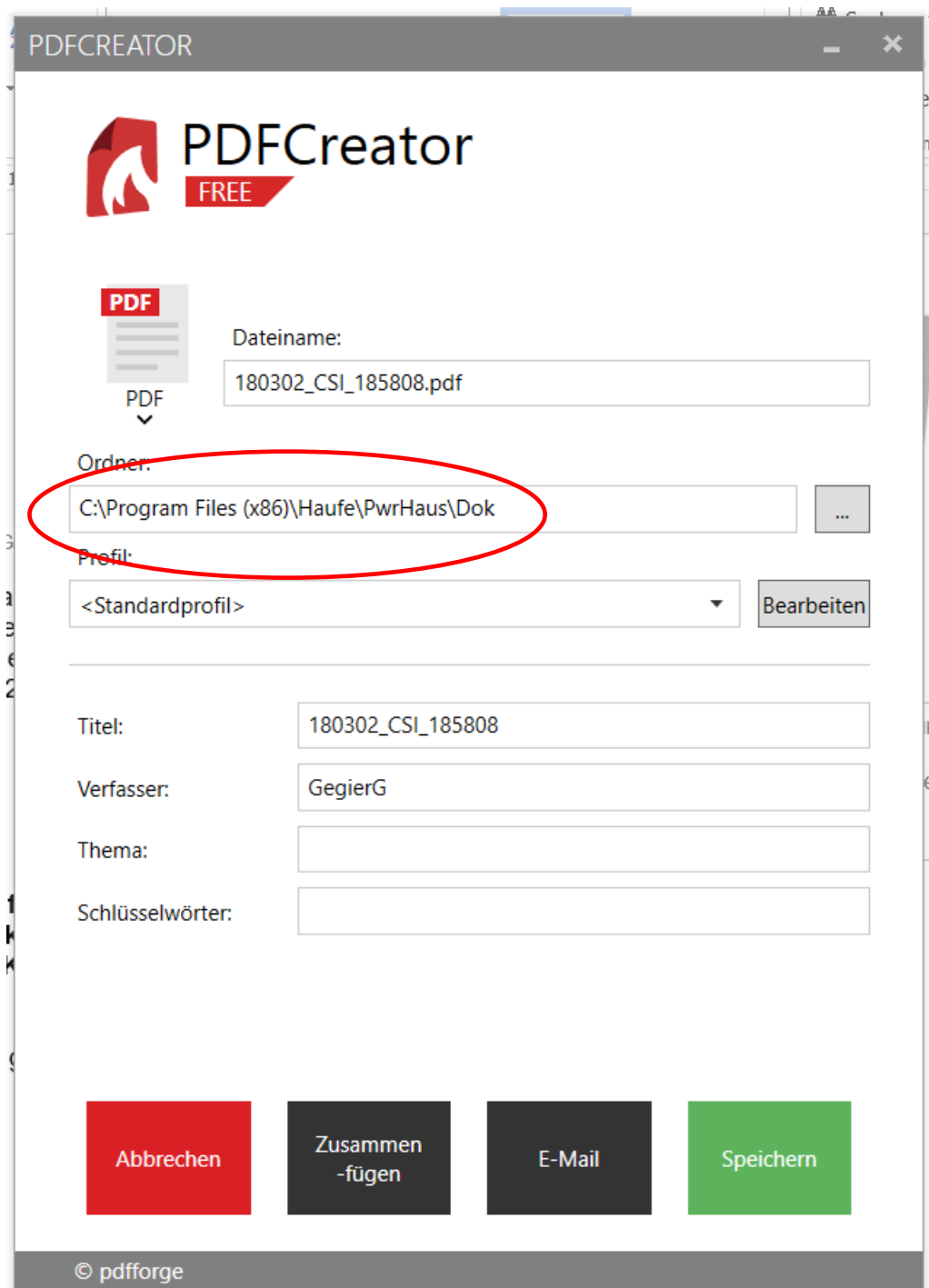

aussiliakan Oshfian

Tipp: Falls Sie vorhaben, den PDF-Creator auch außerhalb von PowerHaus einzusetzen, dann installieren Sie ihn zusätzlich unten einen anderen Druckernamen. Der hier installierte Treiber sollte ausschließlich von PowerHaus aus benutzt werden, dasnn bleibt die Pfadzuordnung erhalten.

 $\sim$